## 選んで保護する

映像を選んでまとめて保護、または解除します。

*1* 再生モードにする

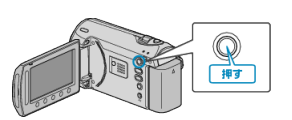

*2* 動画または静止画を選ぶ

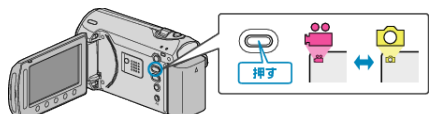

 $3$  **@ をタッチして、メニューを表示する** 

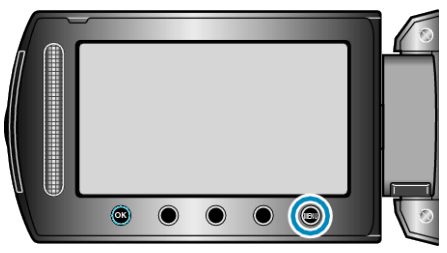

 $4$  "編集"を選び、<br /> **E** をタッチする

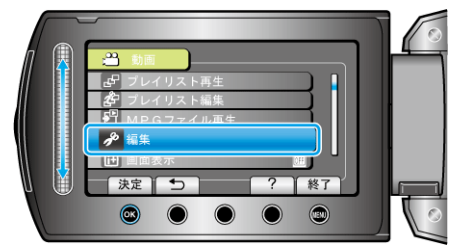

5 "プロテクト/解除"を選び、6%をタッチする

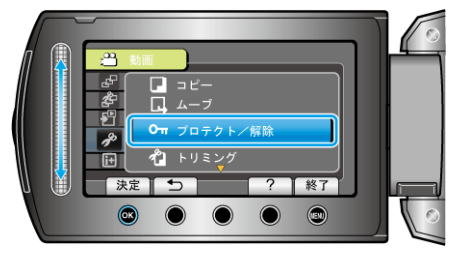

 $6$  "選択して設定"を選び、6% をタッチする

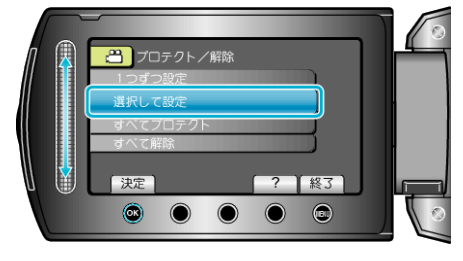

 $7$  保護、または解除する映像を選び、®をタッチする

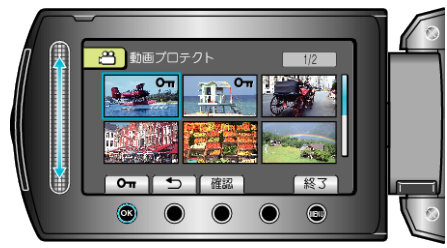

- 選んだ映像にプロテクトマークが表示されます。 プロテクトマークを消すときは、もう一度 ® をタッチします。
- "確認"をタッチすると、選んだ映像を確認できます。
- 8 保護、または解除する映像を選び終わったら、<del>◎</del>をタッチする